#### **Datalogic S.r.l.**

Via San Vitalino 13 40012 Calderara di Reno (BO) Itália Tel. +39 051 3147011 Fax +39 051 3147205

#### **©2018-2022 Datalogic S.p.A. e/ou suas afiliadas**

w Todos os direitos reservados. w Sem limitar os direitos de copyright, nenhuma parte desta documentação pode ser reproduzida, guardada ou introduzida a um sistema de recuperação ou transmitida de nenhuma forma ou em nenhum meio, ou para nenhum propósito sem a expressa permissão por escrito da Datalogic S.p.A. e/ou suas afiliadas. Proprietários de produtos da Datalogic S.p.A. estão assim garantidos uma licença não-exclusiva e revogável para reproduzir e transmitir esta documentação para os propósitos internos de negócios do próprio adquirente. O adquirente não deve remover ou alterar nenhuma notificação proprietária, incluindo notificações de copyright, contidas nesta documentação e devem garantir que todas as notificações estejam presentes em quaisquer reproduções da documentação. Caso futuras revisões deste manual sejam publicadas, é possível adquirir versões impressas através do contacto com seu representante Datalogic. Versões eletrónicas podem ser descarregadas do sítio Web da Datalogic (www.datalogic.com) ou fornecidas em meios apropriados. Caso visite nosso sítio Web e gostaria de fazer comentários ou sugestões sobre esta ou utras publicações da Datalogic, avise-nos através da página "Contacte a Datalogic".

Para mais informações referentes ao Memor 10, consulte a Ajuda online SDK e o Manual do Usuário do Memor 10, com download disponível em nosso sítio Web www.datalogic.com.

#### **Aviso**

Datalogic tomou medidas cabíveis para oferecer informacões completas e corretas neste manual; contudo, a Datalogic se reserva o direito de mudar qualquer especificação a qualquer tempo sem notificação prévia. Datalogic e o logo Datalogic são marcas registradas da Datalogic S.p.A. Em muitos países, incluindo os E.U.A. e a U.E.

Memor é uma marca registrada da Datalogic S.p.A. e/ou suas afiliadas. Todos os outros nomes de marcas e produtos podem ser marcas registradas de seus respectivos proprietários. Google, Google Play e outras marcas são marcas registradas de Google LLC.

#### **Patentes**

Consulte www.patents.datalogic.com para a lista de patentes.

# **ODATALOGIC**

#### **Documentação de referência**

#### **Suporte através do website**

A Datalogic S.p.A. oferece vários serviços assim como suporte técnico através de seu sítio website. Entre em www.datalogic.com e clique no link **SUPORTE** que dará acesso a:

**Download de arquivos** ao selecionar seu modelo de produto no menu da lista no campo Buscar por produto para Folhas de dados, Manuais, Software e utilitários e Desenhos;

**Programa de reparo** para Autorizações online de retorno de material (AMRs), além de informações de contato de Centros de reparo;

**Serviços ao cliente** contendo detalhes sobre Acordos de manutenção; **Suporte técnico** através de e-mail ou telefone.

#### **Termos e condições de garantia**

O período de garantia é de 1 ano para o aparelho e 90 dias para consumíveis (p. ex. bateria, suprimento de energia, cabo, etc.) a partir da data de compra em nossa empresa.

#### **Memor™ 10**  Computador móvel robusto

com câmera 1D/2D

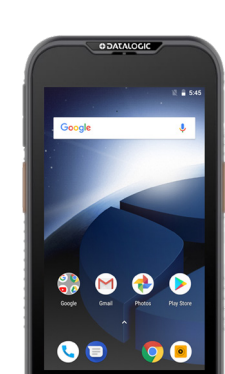

## **Guia de início rápido**

822002961 (Rev. B) Julho 2022

**Consulte o Adendo de segurança e regulamentação incluso em seu produto para informações adicionais legai, de regulamentação e segurança.**

©2018-2022 Datalogic S.p.A. e/ou suas afiliadas. Todos os direitos reservados. Datalogic e o logo Datalogic são marcas registradas da Datalogic S.p.A. em muitos países, incluindo os E.U.A. e a U.E.

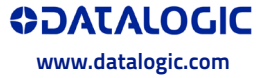

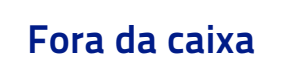

O pacote do Memor 10 contém:

- y Computador de mão Memor 10
- y Pacote de bateria recarregável
- y Guia de início rápido
- y Adendo de segurança e regulamentação

y Folha de Acordo de licença de usuário final (ALUF)

Remova todos os componentes de suas embalagens; verifique sua integridade e compare-os com todos os documentos de volume.

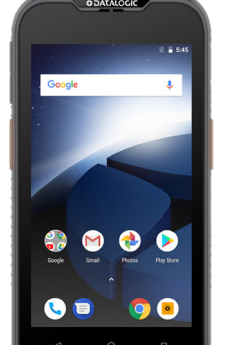

**Guarde a embalagem original para usar quando enviar os produtos ao centro de assistência técnica. Danos causados por embalagem imprópria não serão cobertos pela garantia. CUIDADO**

#### **Visão geral**

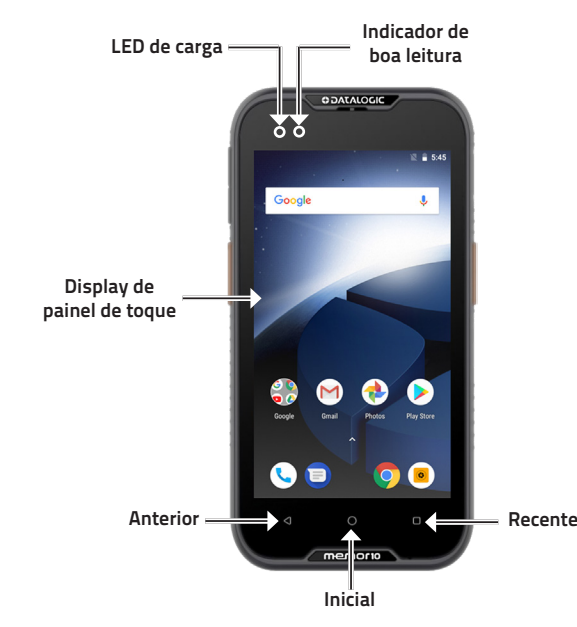

#### **Visão frontal**

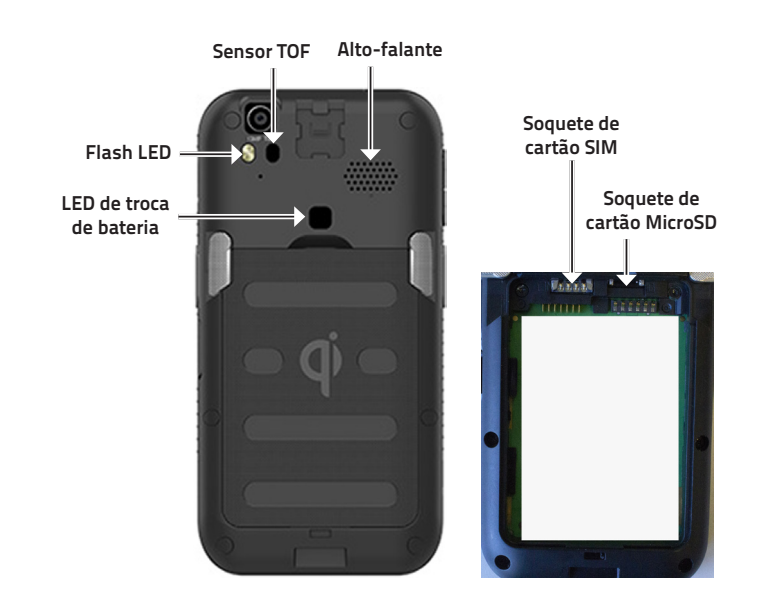

# **Visão traseira**

### **Visão do topo**

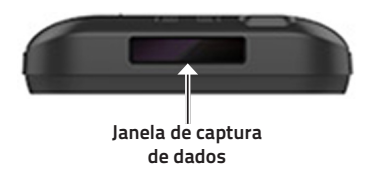

#### **Visão lateral**

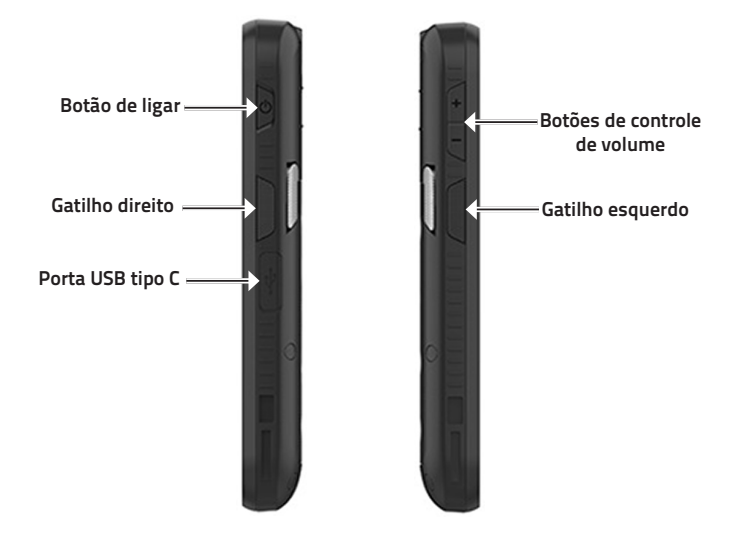

#### **Carga com o dock**

Isira o dispositivo no dock com a tela voltada para a frente e a cabeça, para cima.

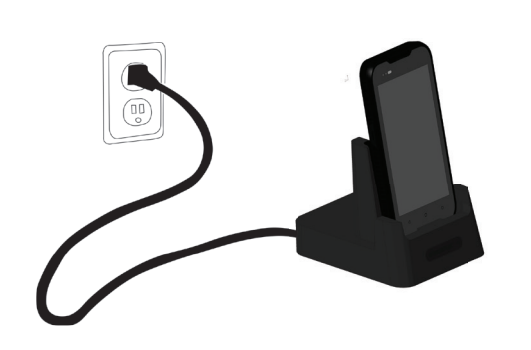

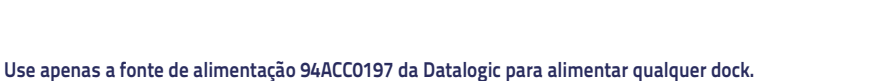

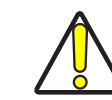

**CUIDADO**

**Não coloque nenhum objeto como, mas não limitado a, moedas, clipes de papel, adesivos dentro do slot de nenhum dos docks. Não aplique nenhum adesivo ao Memor 10 (veja os exemplos abaixo). CUIDADO**

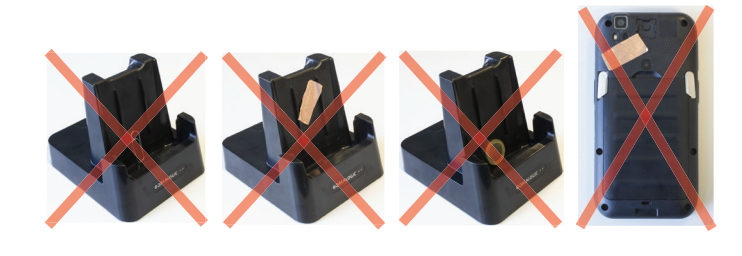

2. Remover o pacote de bateria (consulte Instalação de bateria): 3. Inserir o cartão SIM com a parte escrita para cima.

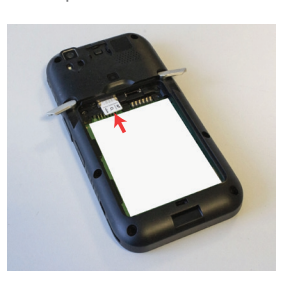

4. Recolocar o pacote de bateria (consulte Instalação de bateria).

**Para informações sobre o carregador de bateria de dock de slot único, dock de 3 slots, dock de veículo, carregador de bateria de 4 slots consulte o Guia de início rápido incluído na caixa do dock.**

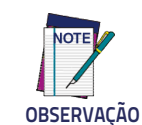

**O Memor 10 pode aquecer durante o carregamento. Isso é normal e não significa mau funcionamento.**

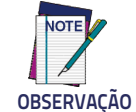

## **Instalação do cartão SIM**

1. Desligar o Memor 10 ou coloque em modo de troca de bateria (consulte o Manual do usuário para

- 
- decodificado. Caso o varrimento tenha sido bem-sucedido:
- y Caso habilitado, o bip de boa leitura apita.
- 
- · código de barras.
- 

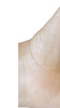

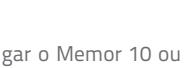

- mais detalhes).
- 

#### **Instalação do cartão MicroSD**

1. Desligar o Memor 10 ou coloque em modo de troca de bateria (consulte o Manual do usuário para

2. Remover o pacote de bateria (consulte Instalação de bateria)

- mais detalhes).
- 
- 

3. Inserir o cartão MicroSD com a parte escrita para cima.

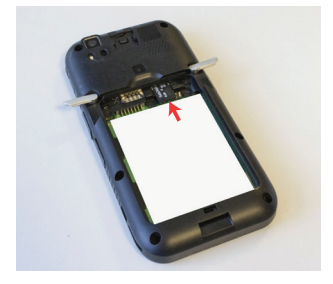

4. Recolocar o pacote de bateria (consulte Instalação de bateria):

## **Varrimento e imagem**

## **Captura de dados com câmera 2D**

Para escanear um símbolo de código de barras:

1. Apontar a janela de varredura para o código de barras. 2. Pressionar a chave de varredura. Um ponto violeta-azulado ilumina o símbolo, que é capturado e

y Caso habilitado, o GreenSpot projeta um ponto verde na imagem de

y O indicador de boa leitura posicionado à esquerda, acima, emite uma verde vermelha constante.

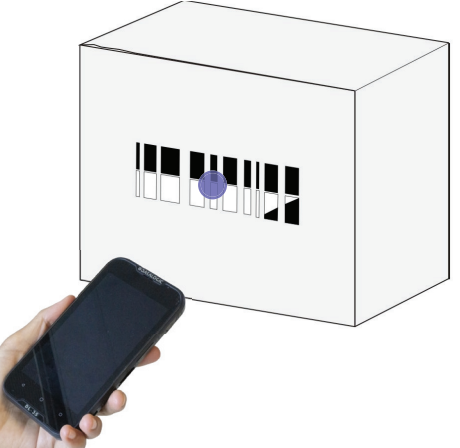

#### **Instalação de bateria**

1. Girar as travas para a posição de abertura:

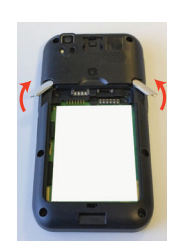

2. Inserir o pacote de bateria no encaixe, com a base para cima, e pressioná-lo no lugar:

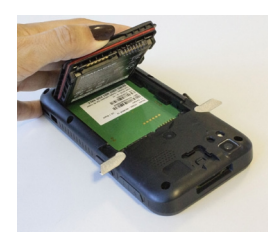

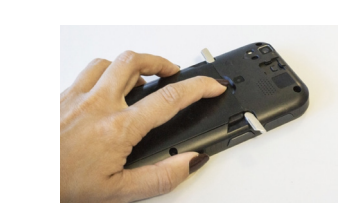

3. Girar as travas para a posição de travamento para travar a cobertura:

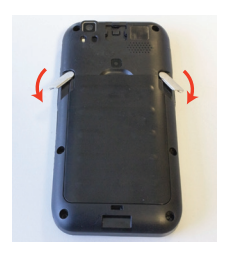

## **Instruções de carga**

O pacote de bateria não está completamente carregado inicialmente. Após instalar a bateria, carregá-la com o cabo USB tipo C (vendido separadamente, n/p 94A050044) ou com um dock (dock de slot único, dock de 3 slots, dock de veículo, carregador de bateria de 4 slots).

Durante o processo de carga, o LED de carga posicionado à esquerda, acima, emite uma luz vermelha constante. Uma vez que o processo de carga tenha sido completado, o LED de carga emite uma luz verde constante.

#### **Carga com USB**

Use o cabo USB tipo C (vendido separadamente, n/p 94A050044) em conjunto com o adaptador de alimentação de energia (vendido separadamente, n/p 94ACC0196) para carregar o aparelho a partir de uma tomada de energia.

A carga é modular, com um adaptador e cinco plugs de conversão.

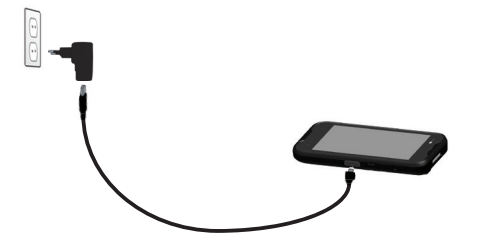

Você também pode usar o cabo USB para carregar o Memor 10 a partir de qualquer hub USB com alimentação prórpia ou porta USB em um computador.

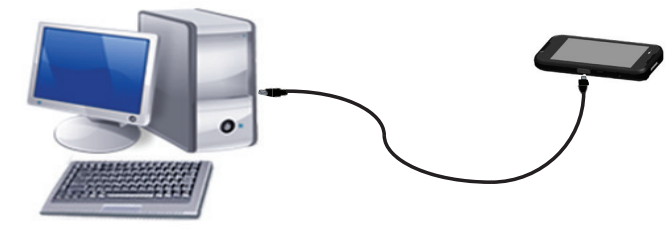

**Use apenas a fonte de alimentação 94ACC0196 da Datalogic para alimentar o Memor 10.**

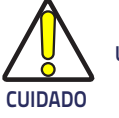